**WELCOME TO THE SMARTWAY WEBINAR SERIES**

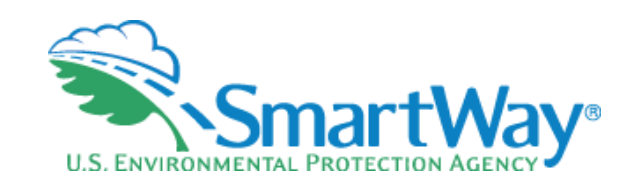

# **2021 SmartWay Logistics Tool Demonstration**

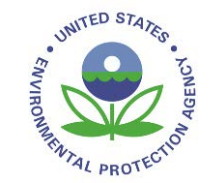

**August 4, 2021**

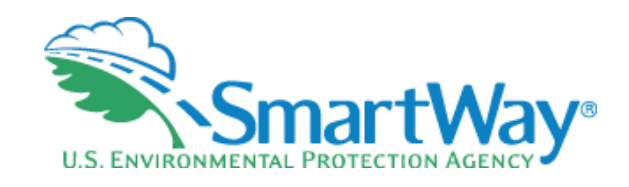

# **Webinar Housekeeping**

- 全、 Submit a question via the Q&A pane on your Zoom control panel.
- After the presentation, as <del>€</del> time permits, our EPA presenters will answer questions submitted via the Questions box.
- Please complete the S. survey at the end of today's webinar. Your feedback is important to us!

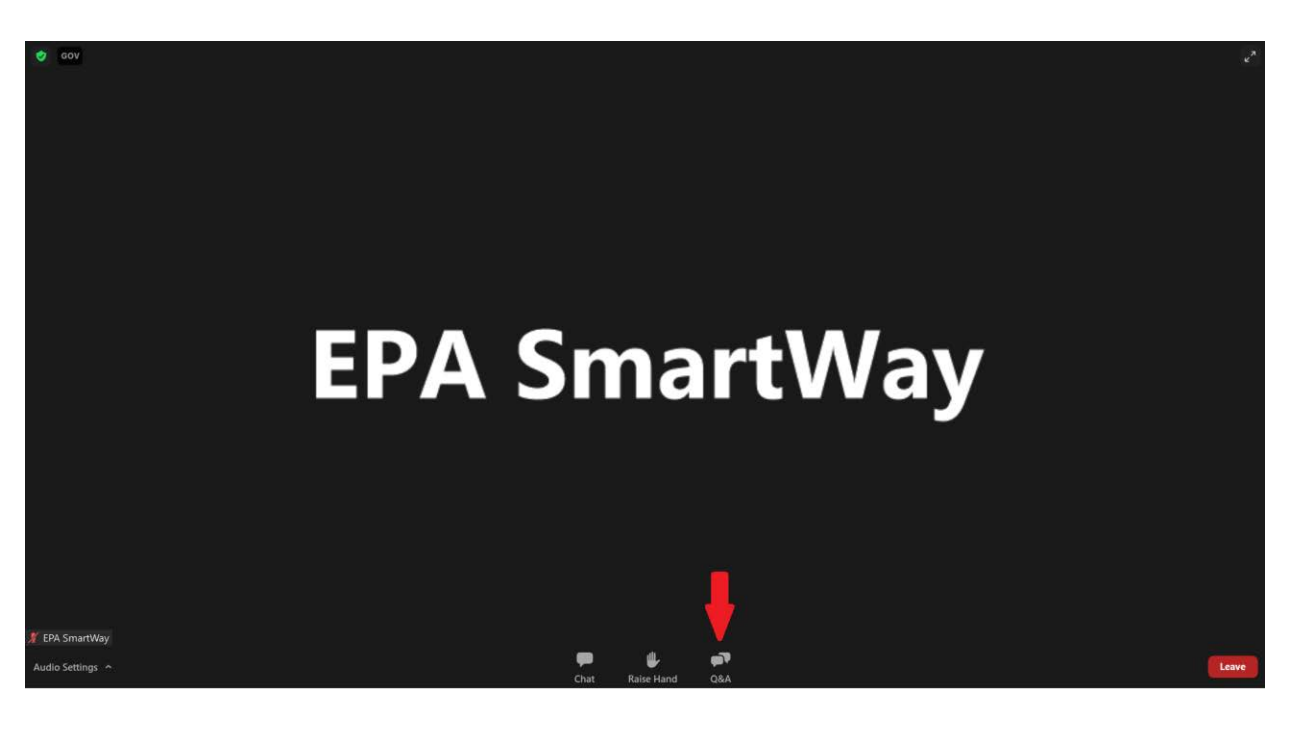

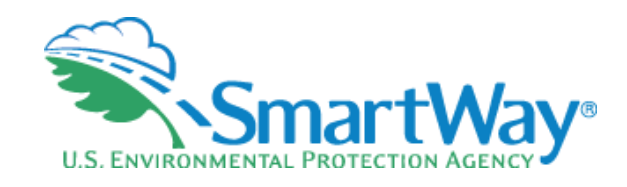

## **Webinar Housekeeping**

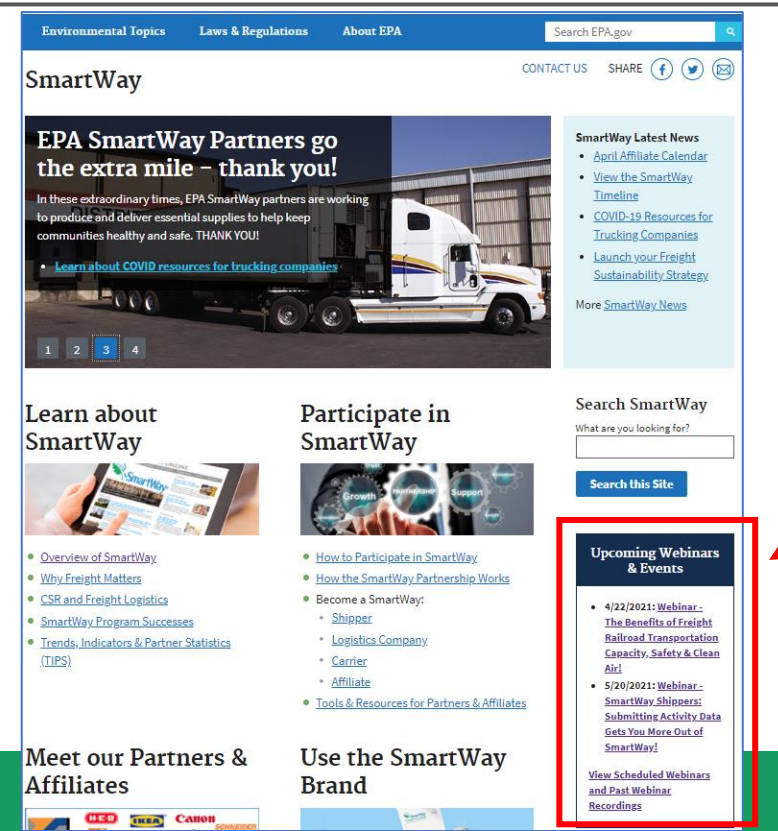

#### SmartWay Home Page www.epa.gov/smartway

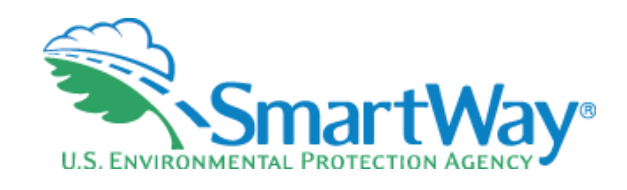

### **Webinar Housekeeping**

SmartWay Home Learn about SmartWay

Participate in SmartWay

Meet the SmartWay

**Partners and Affiliates** 

Use the SmartWay Brand

**Global Collaboration** 

SmartWay Latest News

Newsroom

**Webinars/Events** 

#### **SmartWay Webinars & Events** EPA hosts free webinars to help you learn how to get the most

SmartWay

#### On this page:

• Upcoming Webinars · Past Webinar Recordings

out of the SmartWay Program.

#### **Register for Upcoming Webinars**

- · Participants must pre-register.
- . Registration closes at 12:00 pm on the day of the webinar.
- . Click the event name for a description and registration links.

#### Event Type Legend

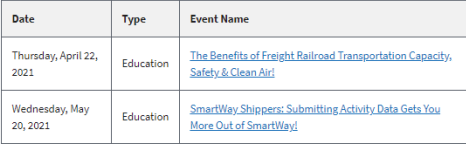

Have an idea for a webinar? Email your idea to (smartway\_transport@epa.gov) with the subject line "SmartWay Webinar Suggestion."

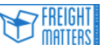

Learn more about SmartWay's Freight Matters! Webinar Series: This series features leaders in the freight sector discussing trends and issues that matter to your business.

#### **Past Webinars**

#### Event Type Legend

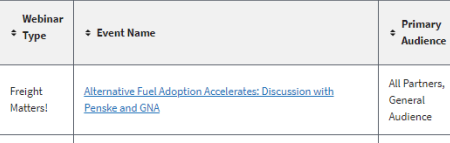

#### www.epa.gov/smartway/smartwaywebinars-events

### **Welcome!**

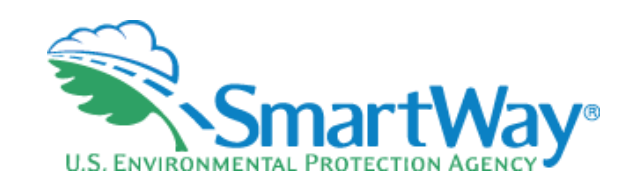

#### **Denise Kearns**

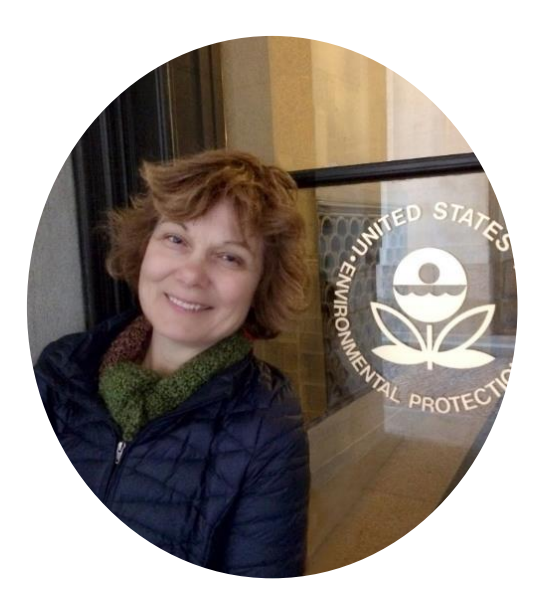

#### **Joshua Silverblatt**

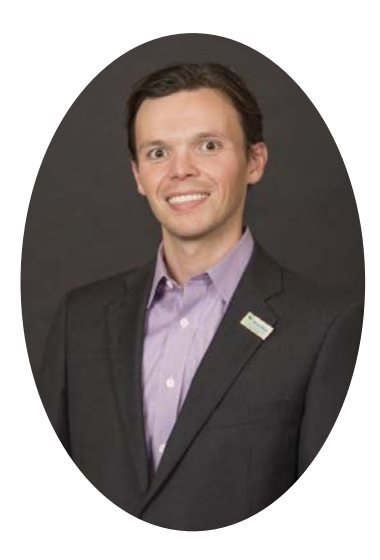

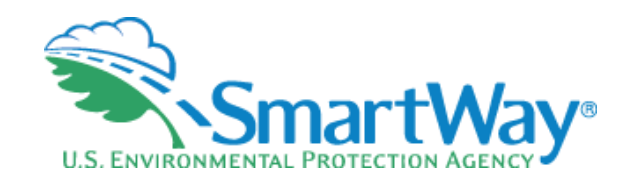

## **Webinar Overview**

- SmartWay Background
- $\triangleq$  Value of efficiency and environmental performance in freight transportation
- **SmartWay logistics tool demonstration** 
	- Data Inputs
	- Performance Outputs
	- Carrier 'pull-thru'
- **S** Ouestion & Answer

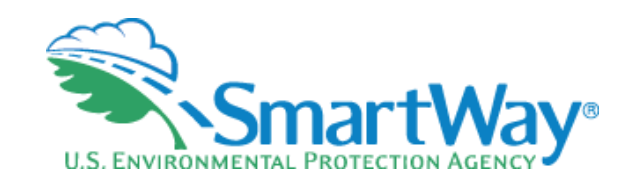

# **SmartWay Background**

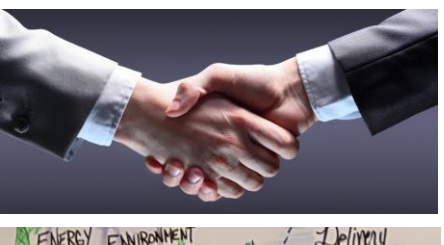

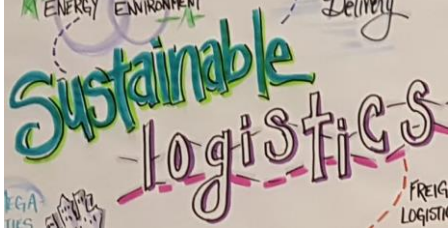

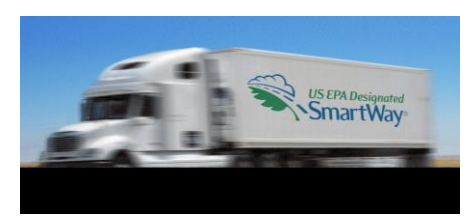

- **Warket-based partnership**
- Raise awareness around benefits of freight efficiency
- Strengthen the industry efficiency, competitiveness
- **■** Collaboration
- Save fuel, money, and the environment

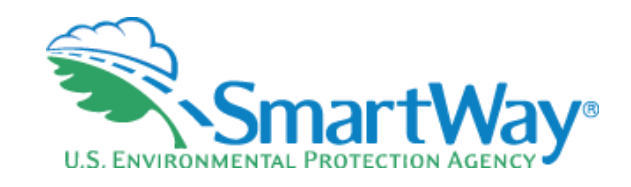

### **SmartWay Basics**

Suite of tools to assess fuel and emissions

- **■** Common set of metrics to communicate efficiency and environmental performance
- Platform to collaborate and share best practices

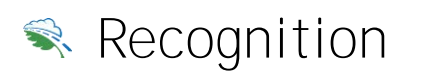

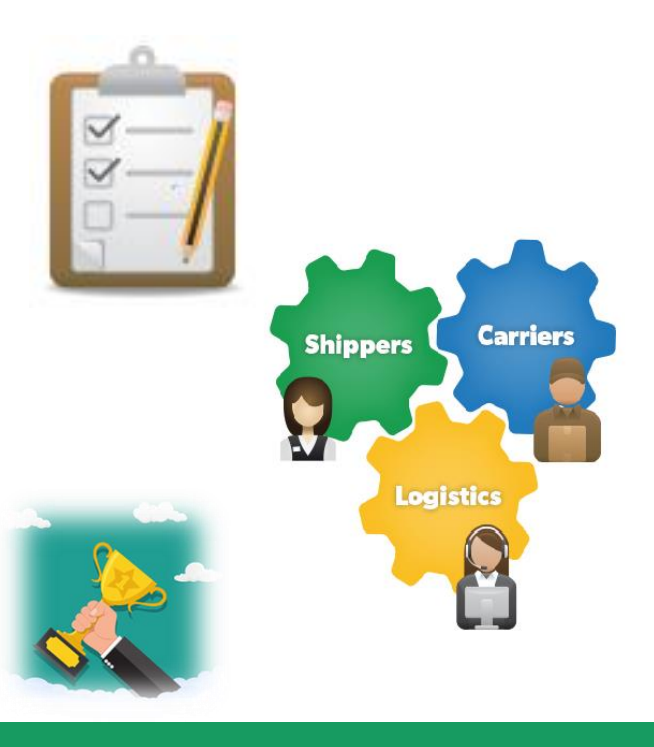

## **Who Participates in SmartWay**

**SmartWay**® **U.S. ENVIRONMENTAL PROTECTI** 

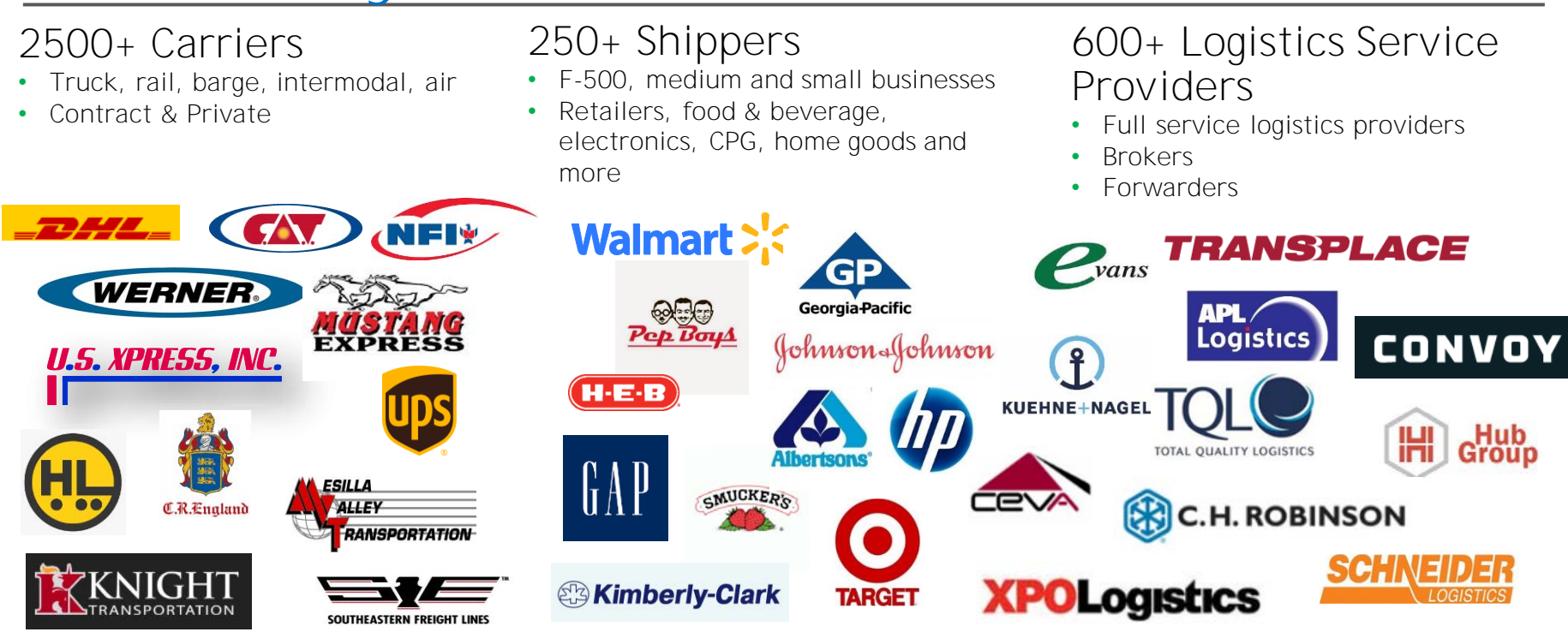

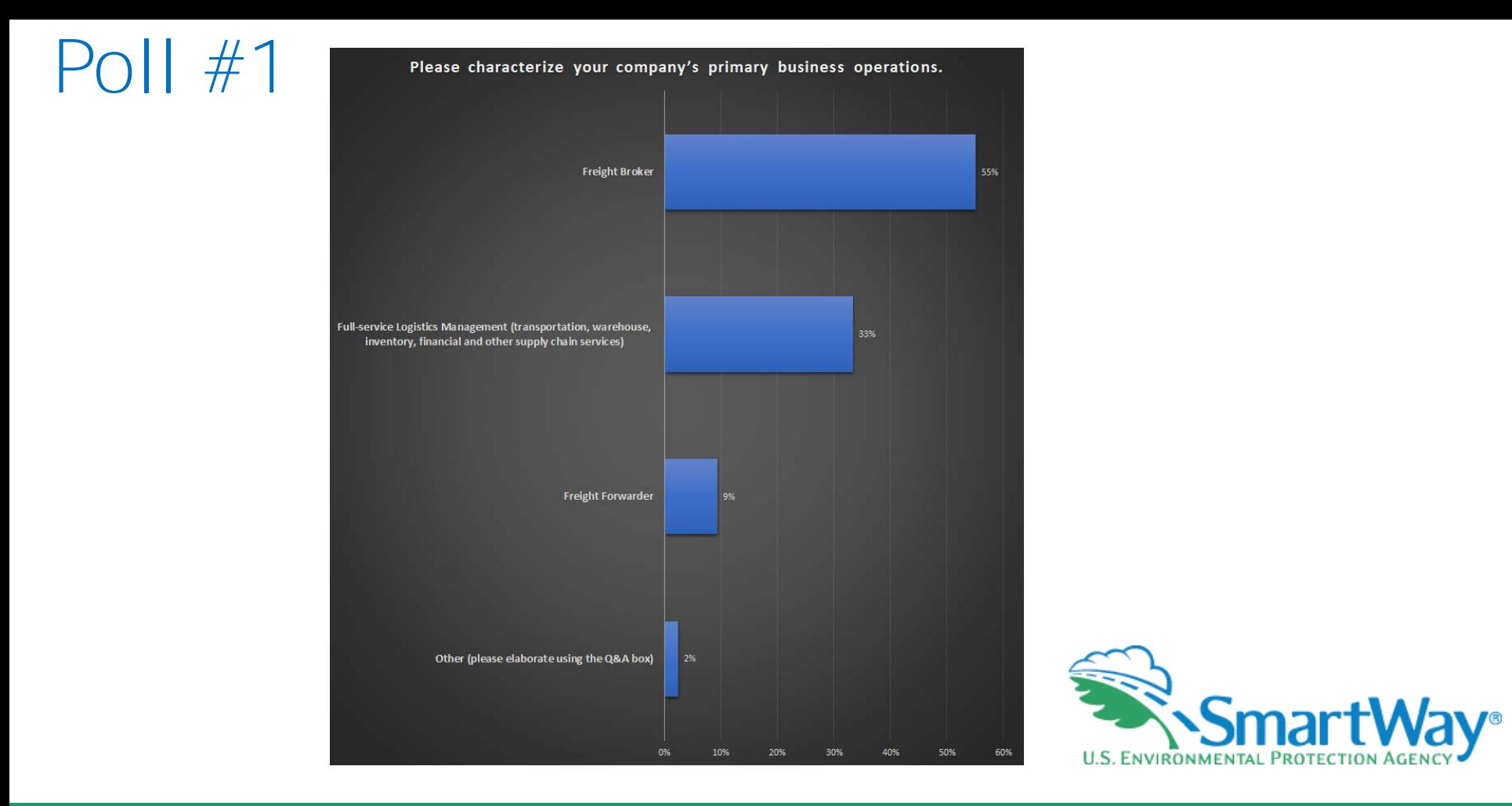

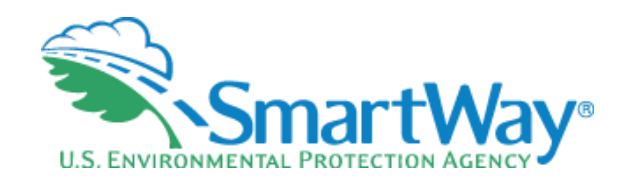

### **SmartWay for Logistics**

<https://www.youtube.com/watch?v=mgQqR6KJ9XU>

#### **SmartWay for Logistics Service Providers Delivering Greater Value in the Supply Chain**

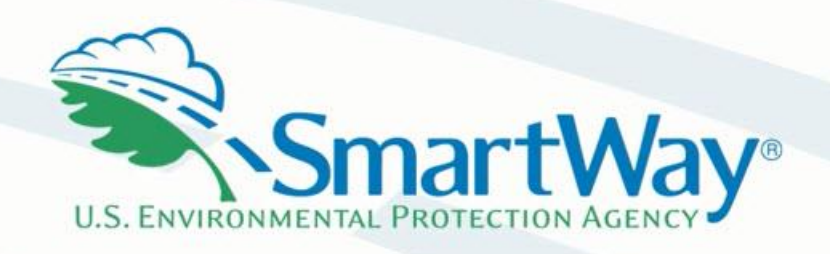

#### **Poll #2**

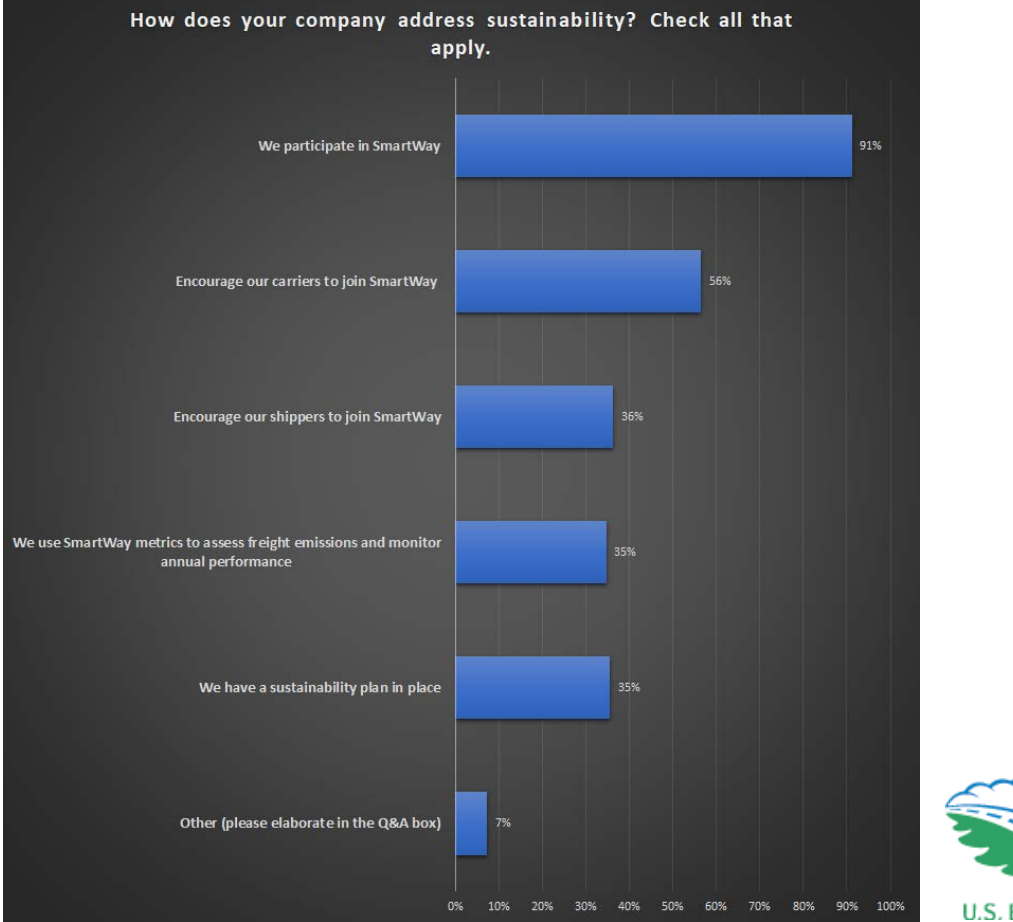

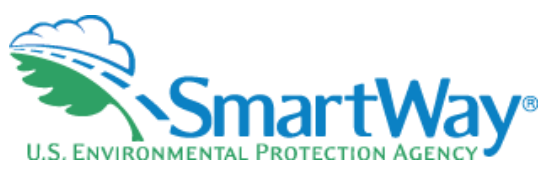

#### **Poll #3**

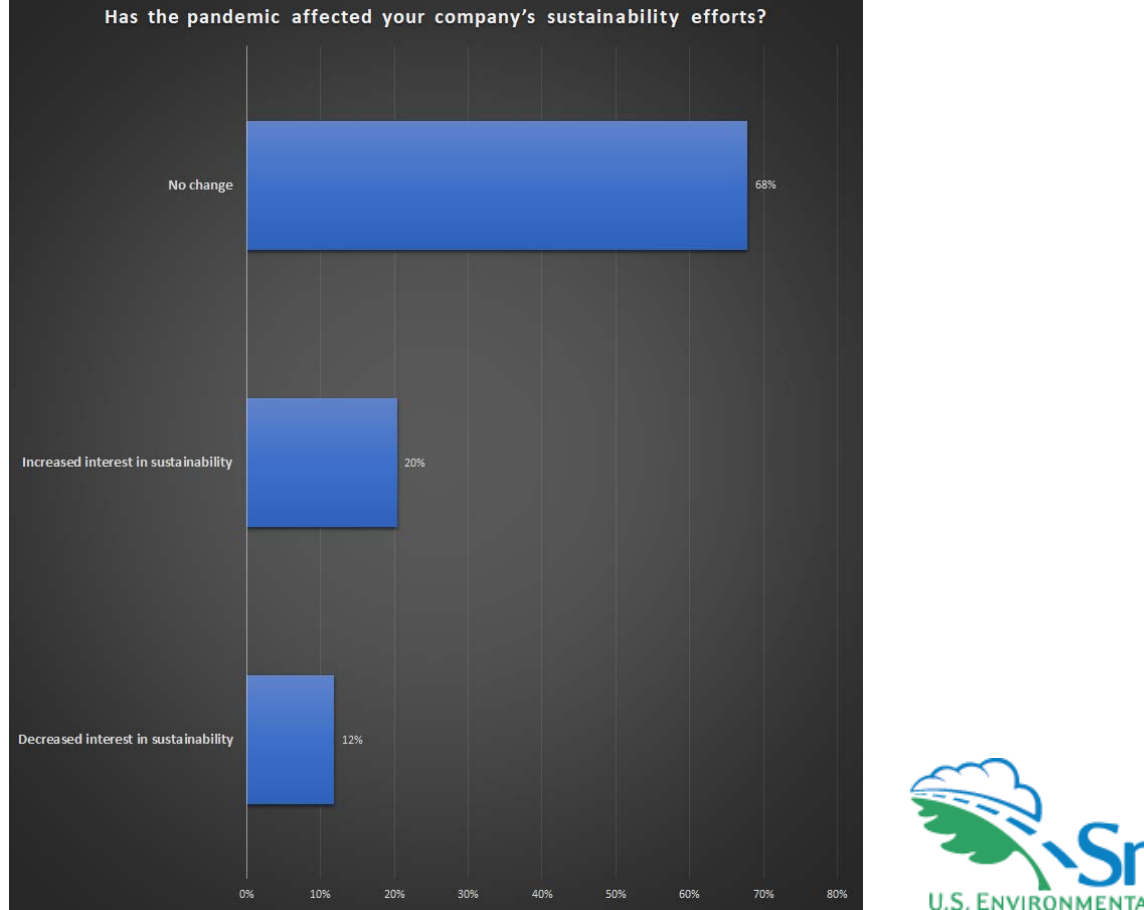

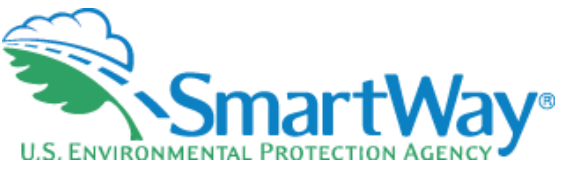

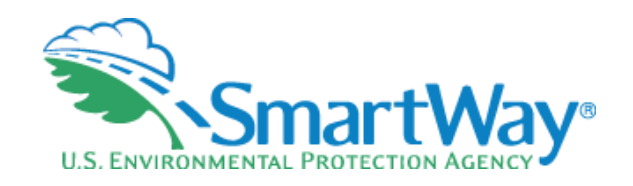

# **What's New This Year**

- Black carbon emissions estimates are now available in the tool's various reports (the Emissions Summary, Carrier Performance, and SmartWay Category Detail reports).
- Users can now enter payloads as low as 0.001 tons on the Activity screen.
- **R** The Internal Metrics report has been undated to display five decimals for all pollutants.

#### **Overall look and feel remains the same as last year!**

# **Logistics Tool Demonstration**

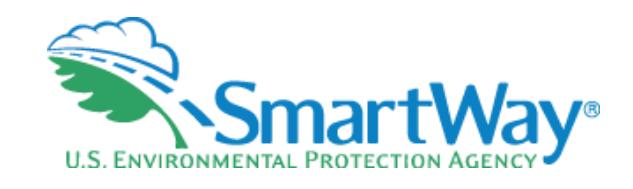

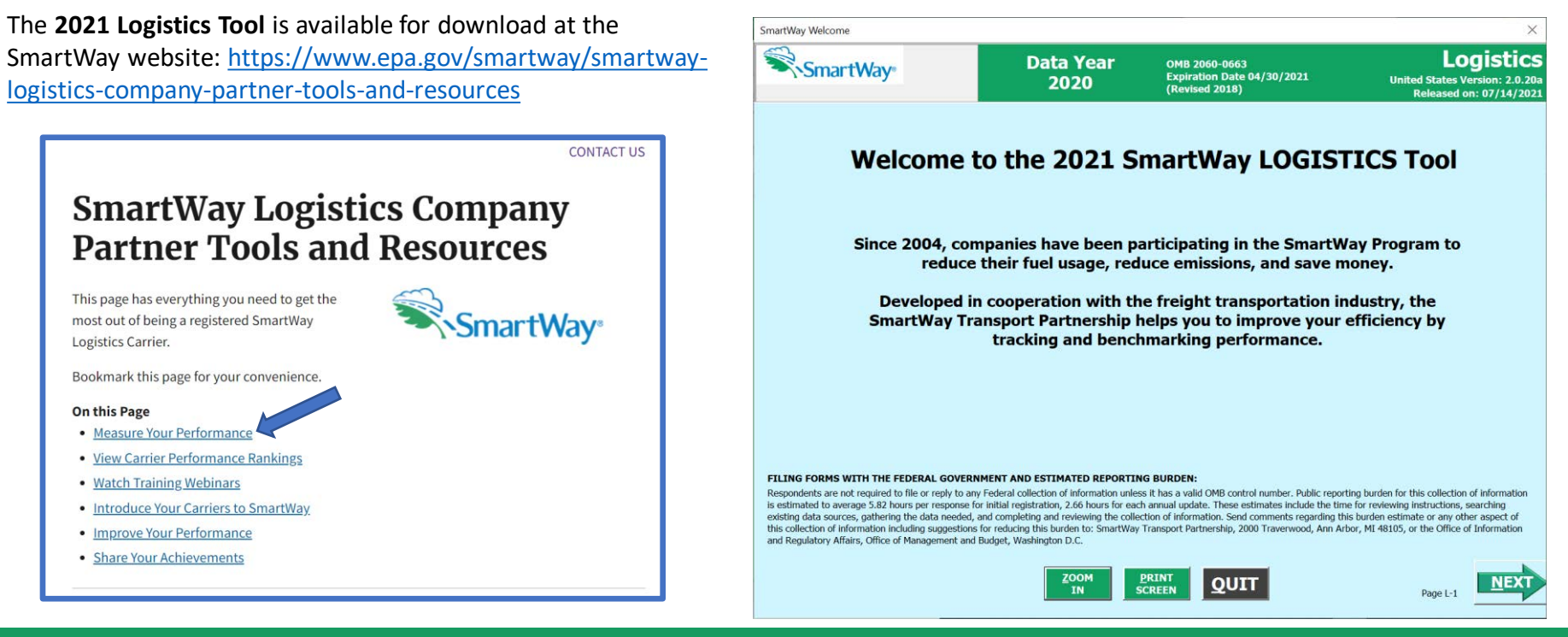

# **Options to Input your Data**

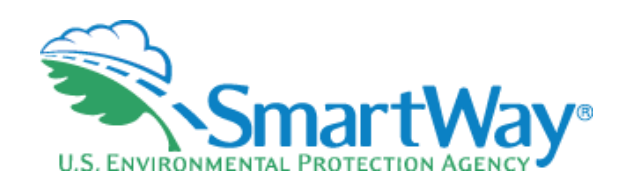

**SEPA Environmental Protect** 

2020 SmartWay **Logistics, Multimodal, and Shipper Partner Tools: Guide to Importing Carrier Data Using the Outside Data Import Function** U.S. Version 2.0.19 (Data Year 2019)

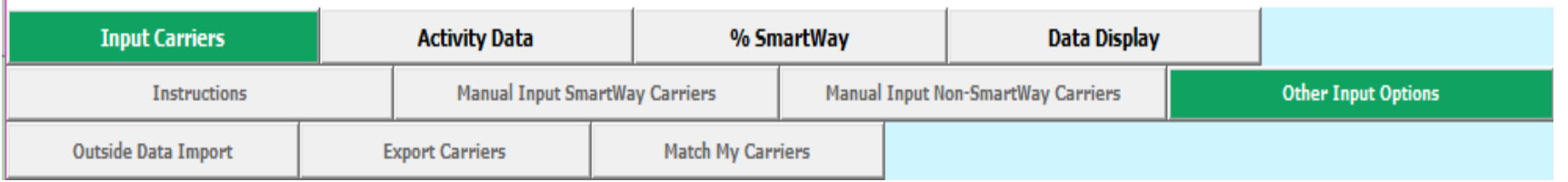

#### ❑ Data Import

- 1: Export a Master file and delete carriers you don't use
- 2. Manually build a CSV or XLSX file from Export Selected Carriers and modify it
- 3. Start with your CSV from last year and add or subtract carriers
- 4: Create a .csv or .xlsx from scratch (use the example Carrier CSV file as a starting point)
- ❑ Carrier matching function
	- Best for companies with tens of thousands of carriers
	- Accessed in the SmartWay Partner Portal
	- Instruction manual: <https://nepis.epa.gov/Exe/ZyPDF.cgi/P100WNV7.PDF?Dockey=P100WNV7.PDF>

SmartWay

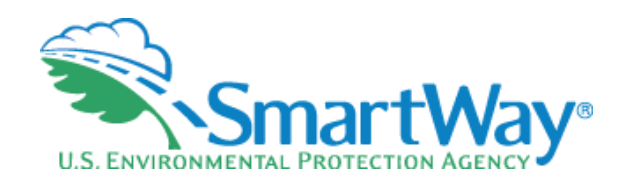

Export a Master CSV file and delete carriers you don't use

- Good for a large number of carriers
- Generate a CSV or XLSX using the Export Master File
- Open in Excel and delete carriers (rows) you don't use
- Enter data for your carriers
- Does not require carrier matching

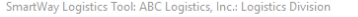

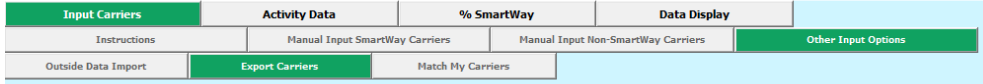

USE OF THIS SCREEN IS OPTIONAL - NOT REQUIRED FOR FPA SUBMITTAL

You may export carrier information to an external file for additional processing using this screen. There are three ways to develop files outside of the tool for import. First, you may select your specific carriers using the Manual Input screens and return to this screen and select the 'Export Selected Carriers' button to create a CSV (comma separated values) file. If you wish you may also enter additional data using the Tool screens, and return to this screen after any of these steps, and export your CSV file at that point. This will allow you to export all of the carrier information entered into the Tool for further manipulation as needed. Once complete you may import your updated CSV file back into the Tool.

Second, you can also develop your CSV file offline using your in-house data system, and import the file into the Tool when complete.

Third, you may select the "Export Master File" button to save a CSV file with a complete listing of all current SmartWay carriers. You may then manipulate the file offline, deleting carriers you do not use, and entering data regarding activity and other details related to how you use your carriers. Once complete you may import the updated CSV file back into the Tool.

For the first and third options, you will be prompted to specify a file name (with a .csv extension) and a location where you can export the file. After selecting the appropriate button the export status bar will indicate when your export is complete. Both export options will provide a properly formatted CSV file that can be modified and re-imported into the Tool using the Outside Data Import screen.

Select the button labeled 'Detailed Instructions for Data Export/Import' to go to the Tools and Resources Web page where you can download the "Guide to Importing Carrier Data Using the Outside Data Import Function" document for further information on how to prepare CSV files for importing SmartWay carriers into the Tool.

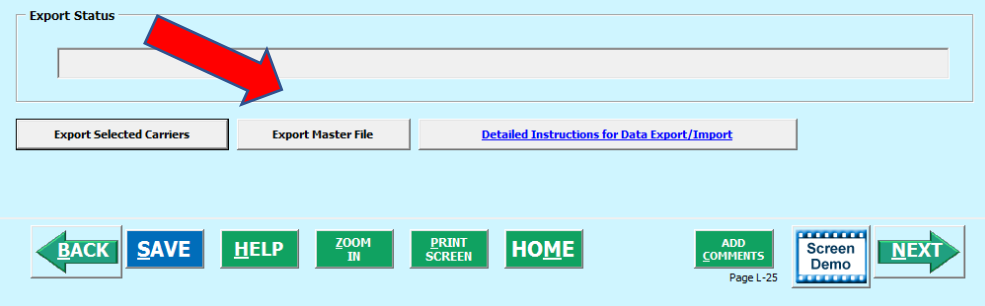

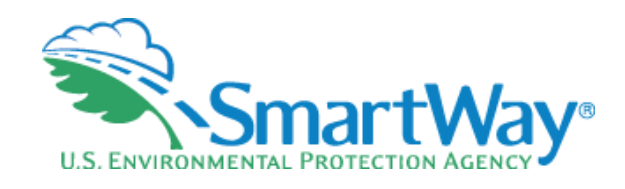

Manually build a CSV or XLSX file from Export Selected Carriers and modify it.

- Good for smaller number of carriers
- Manually select carriers from the tool and use the Export Selected Carriers Button
- Open in Excel
- Enter data for your carriers
- Does not require carrier matching

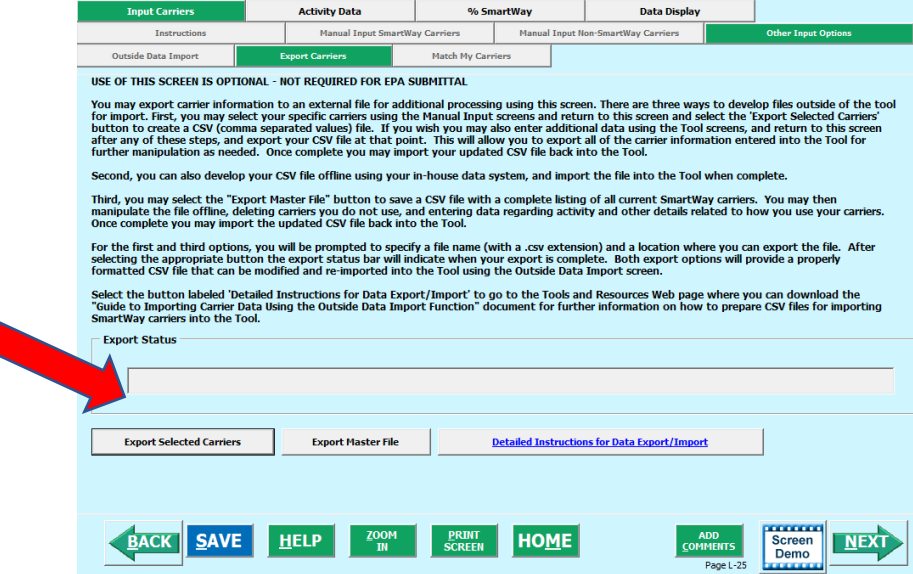

SmartWay Logistics Tool: ABC Logistics, Inc.: Logistics Division

![](_page_18_Picture_0.jpeg)

- Start with your CSV from last year and add or subtract carriers
	- Best for carriers that don't change their carrier base often
	- Beware name changes or company reorganizations that may change your carrier's identification year-to-year
	- The csv format (columns) have changed in the last 3 years
	- Still workable just follow the directions closely
	- You can always tweak your inputs manually

![](_page_18_Picture_61.jpeg)

![](_page_19_Picture_0.jpeg)

Create a .csv or .xlsx from scratch using the example Carrier CSV file

- Create with your in-house IT system
- Use an example CSV file as a template
- Use the Carrier Matching Function to identify which of your carriers are **SmartWay**

![](_page_19_Picture_38.jpeg)

### **Carrier Matching Starter File**

![](_page_20_Picture_1.jpeg)

- Enter your carrier activity information in columns:
	- I (data availability); J (ton miles); K (total miles); L (avg payload)
- Copy and paste the names of all the carriers you use in column Y
- The remaining columns (Y AL) are used to enter other identification fields to match with 一 SmartWay partners, such as:
	- SCAC (column AC); MCN (column AD); DOT (column AE)
	- Note: eliminate any of the columns in Y AL that do not contain data, this will allow the upload process to run faster
- Upload your completed Starter CSV file into the Portal (Carrier Matching)

![](_page_21_Picture_0.jpeg)

### **Carrier Matching**

(1) Create your carrier CSV file using in-house system or database (following **example/starter file)**

(2) Upload your carrier CSV file into the SmartWay Portal carrier matching function

(3) Export your matched carrier CSV file from the SmartWay portal

(4) Import your matched carrier CSV file into this Tool

(5) Edit your carrier identification information

![](_page_22_Picture_0.jpeg)

# **Carrier Matching Cont'd**

- Once you have created your matched carrier data from the SmartWay Portal, you will import it into your SmartWay Tool (Step 4)
- Once you have imported your file into the Tool, you may augment, correct, or modify any of the carrier data using the Tool screens (Step 5)

![](_page_22_Picture_33.jpeg)

ructions for Data Export/Tmr

# **SmartWay Performance Rankings**

![](_page_23_Picture_1.jpeg)

- SmartWay provides standardized emission results and relative rankings for all SmartWay carriers at the fleet level
- Carriers are categorized by type (such as truckload dry van, flatbed, or tanker) to insure an apples -to -apples comparison
- Emissions: CO **<sup>2</sup>**, NOx, and PM
- Metrics: grams/mile and grams/ton -mile
- Within categories/emissions & metrics carriers are ranked  $\blacktriangleright$ on a 1 -5 scale (1 being best)
- The SmartWay system allows carriers to benchmark  $\Rightarrow$ themselves and for logistics providers to see the relative performance of their carriers

![](_page_23_Figure_8.jpeg)

## **Understanding Logistics Emission Factors**

![](_page_24_Picture_1.jpeg)

#### **You are the weighted sum of all the fleets you use**

#### The fleets you use

- Internal to your company
- Invisible to outsiders

![](_page_24_Picture_6.jpeg)

The fleets your customers see

- The best way to improve your emission factor is to: 采
	- Increase the % of your carriers that are registered SmartWay carriers: If some of your carriers are not SmartWay, encourage the ones you use the most to join first!
	- Then use better performing SmartWay carriers (bin 1 is better than bin 2...)
	- And lastly, use more efficient modes such as rail or barge

![](_page_25_Picture_0.jpeg)

#### **Please Remember**

- SmartWay is a partnership we rely on our SmartWay contacts  $\Rightarrow$ 
	- Have a backup contact to ensure continuity for temporary absences
	- Have a succession plan so someone is ready if your job changes
- Keeping all SmartWay tools in the same folder makes year-over-year comparisons easy
- It's pretty much the same year-to-year; i.e., data requirements don't change.
- SmartWay offers business intelligence it's there for you to use for company
- We're here for you An experienced Partner Account Manager (PAM) is assigned to your company to offer assistance and answer your questions. **Do you know yours!?**

## **2021 SmartWay Tool Schedule**

![](_page_26_Picture_1.jpeg)

![](_page_26_Figure_2.jpeg)

![](_page_27_Picture_0.jpeg)

![](_page_27_Picture_1.jpeg)

#### **SmartWay website: <https://www.epa.gov/smartway> SmartWay Hotline: 734-214-4767 SmartWay email: smartway\_transport@epa.gov**

![](_page_27_Picture_3.jpeg)